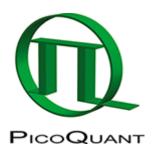

## FLIM Measurements Using an Olympus FV3000 with a PicoQuant FLIM Upgrade

This tutorial shows the recording of FLIM images using an LSM upgrade kit, in this case connected to an Olympus FluoView FV3000 laser scanning microscope.

General recording of FLIM images can also be found using the link below.

The general principles of the data acquisition are analogous in all LSM upgrade kits. The movie was recorded in 02/2018; the recording procedure may be slightly different in older or newer models.

## Continue to:

- How to Measure the Instrument Response Function (IRF)
- How to Work with Instrument Response Functions (IRFs) Measured with a Microscope
- FLIM-FRET Calculation for Multi Exponential Donors
- FLIM-FRET Calculation for Single Exponential Donors
- Lifetime Fitting Using the FLIM Analysis
- Lifetime-Fitting Using the FLIM Analysis (updated for SymPhoTime V 2.5 and above)
- Lifetime-Fitting Using the Rapid Reconvolution Model
- Pattern Matching
- Phasor Analysis
- ROI Fitting Using the FLIM Analysis
- ROI Fitting Using the FLIM Analysis (updated for SymPhoTime v2.5)
- Visualizing Dynamics Using the Multi Frame FLIM Analysis
- Visualizing Dynamics Using the Multi Frame FLIM Analysis (updated for SymPhoTime v2.5 and above)

Copyright of this document belongs to PicoQuant GmbH. No parts of it may be reproduced, translated or transferred to third parties without written permission of PicoQuant GmbH. All information given here is reliable to our best knowledge. However, no responsibility is assumed for possible inaccuraciesor omissions. Specifi cations and external appearances are subject to change without notice.

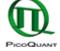

PicoQuant GmbH Rudower Chaussee 29 (IGZ) 12489 Berlin Germany P +49-(0)30-1208820-89 F +49-(0)30-1208820-90 info@picoquant.com www.picoquant.com

© PicoQuant GmbH 1/1